# **Wikiprint Book**

**Title: How to install your environment on redhat8 (skl and rome)**

**Subject: Igcmg\_doc - Doc/ComputingCenters/TGCC/IreneRedHat8**

**Version: 78**

**Date: 07/05/24 12:43:37**

# **Table of Content**

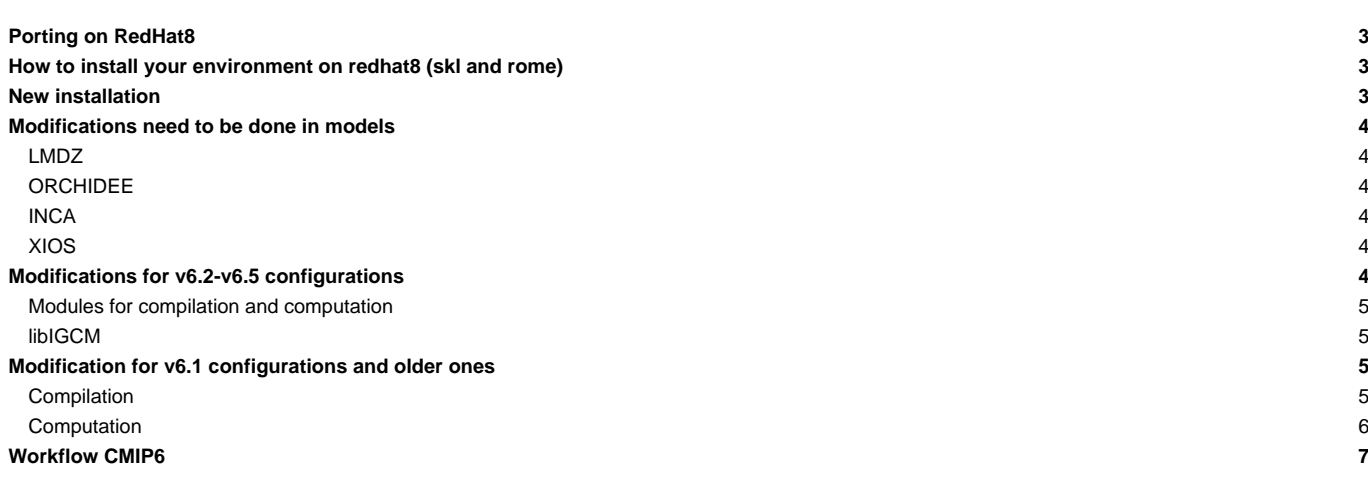

# **Porting on RedHat8**

After maintenance of April 11 and 12 all the Irene machines of the TGCC will change OS (it will go from redhat7 to redhat8). As an addition of the change in OS old modules will not be available on redhat8 and we need to update compiler versions for our modules.

### **How to install your environment on redhat8 (skl and rome)**

Use the igcmg environment (in bash) with a copy of the IPSL bashrc script shell files in your HOME (and save your old ones to be used if necessary on irene-prev).

```
ryyy999@irene: cp ~igcmg/MachineEnvironment/irene/bashrc ~/.bashrc
ryyy999@irene: mv ~/.bashrc_irene ~/.bashrc_irene_prev
ryyy999@irene: mv ~/.bashrc_irene-amd ~/.bashrc_irene-amd_prev
ryyy999@irene: cp ~igcmg/MachineEnvironment/irene/bashrc_irene ~/.bashrc_irene
```
Note that the same file .bashrc\_irene is now used both for skylake and amd(rome). This was not the case before. Additionally, you can complete the example of bashrc\_irene file to create your favorite environment (alias, module load ...) by copying what you did in your previous file (now named ~/.bashrc\_irene\_prev or ~/.bashrc\_irene-amd\_prev).

We strongly advice you to add the line module switch dfldatadir dfldatadir/genXXXX in your own .bashrc\_irene\_next.

WARNING : if you have a ~/.profile file, it's better to remove it to avoid any problem during the execution of a simulation with libIGCM

In this environment is specified:

the path to the compiler tool fcm and to the rebuild tool which recombines output files from a parallel model:

export PATH=\$(ccc\_home -u igcmg)/Tools/fcm/bin:\$(ccc\_home -u igcmg)/Tools/irene/bin:\$PATH

the load of modules giving access to analyze data or post processing libraries and tools needed on our platform (done in  $cc$  home  $-u$ igcmg/MachineEnvironment/irene\_next/env\_atlas\_irene).

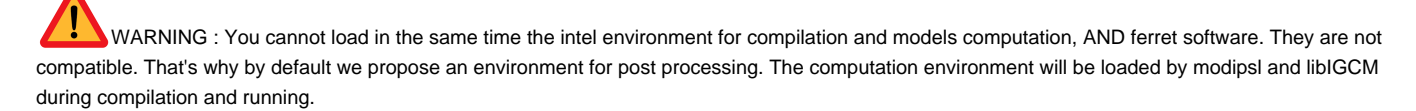

#### **New installation**

Main working configurations have been updated to work by default at irene/redhat8, skylake and amd/rome. You need first to make a complete new installation of modipsl and then extract the configuration you want. Applay the modifications listed below before compilation.

The following configurations work by default (after reinstalltaion):

• ORCHIDEE\_trunk, ORCHIDEE\_4\_1, ORCHIDEE\_3\_head, ORCHIDEE\_2\_2, ORCHIDEE\_2\_1, ORCHIDEE\_2\_0 : no modifications are needed

Following configurations need some manual modifications:

- IPSLCM6.2\_work, LMDZOR\_v6.2\_work, LMDZOR\_v6.4\_work
	- only modification needed is to change before compilation the line BASE\_LD in modipsl/modeles/LMDZ/arch/arch-X64\_IRENE.fcm, see below
- LMDZOR\_v6.3\_work
	- Change before compilation BASE\_LD in LMDZ
	- Make the modification in ORCHIDEE/src\_parallel/mod\_orchidee\_para.f90, see below

Tagged versions have not been updated. For the following versions you therefore need to apply all the changes listed in the sections below: modifications in models and in configurations.

- IPSLCM6.1.x
- IPSLCM6.5.1, IPSLCM6.2.1, IPSLCM6.2.2
- LMDZORINCA\_v6.1.11, LMDZORINCA\_v6.2.2

• LMDZOR\_v6.1.x, LMDZOR\_v6.2.2

# **Modifications need to be done in models**

With the new OS redhat8 you will use a new version of svn that will be incompatible with directories extracted on redhat7 - To correct this you need to run the command "svn upgrade" in your directories

### **LMDZ**

```
Replace %BASE_LD in LMDZ/arch/arch-X64_IRENE.fcm by %BASE_LD -i4 -r8 -auto
-L/ccc/products/mkl-20.0.0/system/default/20.0.0/mkl/lib/intel64 -lmkl_intel_lp64 -lmkl_core -lmkl_sequential
-lpthread
```
### **ORCHIDEE**

The new version of modules we now use on redhat8 can not handle to many files opened at the same time. When running LMDZOR on hybrid mode (mixed MPI-OpenMP), too many files text output files were opened in ORCHIDEE (out\_orchidee\_000x.000y). This has been changed in newer versions of ORCHIDEE: in revision 7792 for branch ORHIDEE\_2\_2 and 7790 in the trunk. For these revisions you need to have PRINTLEV=1 (default setting in orchidee.def).

If you work with another version, do the following work-around in the code :

In **modeles/ORCHIDEE/src\_parallel/mod\_orchidee\_para.F90**, comment the opening of the text output files and change to have numout=6, the output will now be sent to standard output for all cores.

```
!!! OPEN(UNIT=numout,FILE=TRIM(fileout),ACTION='write',STATUS='unknown',FORM='formatted',IOSTAT=ierr)
!!! IF (ierr /= 0) THEN
!!! #ifdef CPP_PARA
!!! CALL MPI_FINALIZE(ierr)
!!! #endif
!!! WRITE(*,*) "In Set_stdout_file : Erreur can't open file ", filename
!!! STOP 1
!!! ENDIF
numout=6
```
#### **INCA**

If you are working with a version older than rev 1050, you need to modify lunout parameter to use standard output file. For this in INCA/src/INCA\_MOD/print\_inca.F90 comment the opening of the text output files and change to have lunout=6

```
! open(UNIT=lunout,file=fileout, action='write',status='unknown', form='formatted', iostat=ierr2)
! IF (ierr2 /= 0) THEN
! stop 'print_inca'
! endif
lunout = 6
```
# **XIOS**

If you are working with a version on XIOS/branchs/xios-2.5, you need to modify XIOS/arch/arch-X64\_IRENE.fcm

%BASE\_CFLAGS -std=gnu++98 -diag-disable 1125 -diag-disable 279 -D\_\_XIOS\_EXCEPTION

### **Modifications for v6.2-v6.5 configurations**

#### **Modules for compilation and computation**

See here the modules that you should use at irene redhat8. We use the same modules at irene skylake and irene amd/rome.

Modify to the following modipsl/config/xxxx/ARCH/arch-X64\_IRENE.env (or ARCH/arch-X64\_IRENE-AMD.env):

```
# Compile and running environement at Irene
set +e
module purge
module load intel/20.0.0
module load mpi/openmpi/4.1.4
module load flavor/hdf5/parallel
module load hdf5/1.12.0
module load netcdf-fortran/4.5.3
module load mkl/20.0.0
module load feature/bridge/heterogenous_mpmd
module load c++/gnu/8.3.0
module load c/gnu/8.3.0
```
### **libIGCM**

Adaptation for the post-processing has been done in libIGCM. You need revision 1581 or later. In the new version, only env\_atlas\_irene file is now sourced to avoid conflicts.

• Extract a new version of libIGCM

```
cd modipsl
mv libIGCM libIGCM.old
svn co -r 1581 https://forge.ipsl.jussieu.fr/libigcm/svn/trunk/libIGCM libIGCM
```
• If you already had an experiment folder, delete the old job and create a new one with ins\_job as usual. This should always be done if you update your version of libIGCM.

# **Modification for v6.1 configurations and older ones**

# **Compilation**

• Create a directory config/.../ARCH/ and create in it the file arch-X64\_IRENE.env (or ARCH/arch-X64\_IRENE-AMD.env)

```
# Compile and running environnemnet at Irene
set +e
module purge
module load intel/20.0.0
module load mpi/openmpi/4.1.4
module load flavor/hdf5/parallel
module load hdf5/1.12.0
module load netcdf-fortran/4.5.3
module load mkl/20.0.0
module load feature/bridge/heterogenous_mpmd
module load c++/gnu/8.3.0
module load c/gnu/8.3.0
```
• Modify AA\_make to source this new environment file and indicate to XIOS which environment file it will use

```
submitdir=$(shell pwd)
arch_path=${submitdir}/ARCH/
```

```
all :
       if [-s ./.resol ] ; then $(M_K) `head -1 .resol |cut -c 8-` ; else $(M_K) LMD144142-L79 ; fi
(\ldots)xios :
             (cd ../../modeles/XIOS ; ./make_xios --prod --arch ${FCM_ARCH} --arch_path ${arch_path} --job 4 ; cp bin/.
libioipsl : ../../modeles/IOIPSL/src
       (. ${arch_path}/arch-X64_IRENE.env; cd ../../modeles/IOIPSL/src ; $(M_K) -f Makefile)
```
For older configurations you may have to source the arch.env file for all the models other than XIOS (applies to IPSLCM5A2 but could be needed for other old configurations).

In that case add.  $\frac{1}{2}$   $\frac{1}{2}$   $\frac{$ where the previous changes are enough.

• IPSLCM5A2 AA\_Make

```
oasis3-mct:
  (. ${arch_path}/arch-X64_IRENE.env; cd $(OASIS_DIR)/util/make_dir ; cp $(MYSRC_DIR)/SOURCES/OASIS3-MCT/make_${FCM_AR
liborchidee : ../../modeles/ORCHIDEE/
  (. ${arch_path}/arch-X64_IRENE.env; cd ../../modeles/ORCHIDEE/ ; ./makeorchidee_fcm -parallel mpi_omp -arch $(FCM_AR
...
lmdz: ../../modeles/LMDZ
  (. ${arch_path}/arch-X64_IRENE.env; cd ../../modeles/LMDZ; ./makelmdz_fcm -d $(RESOL_LMDZ) -arch $(FCM_ARCH) -j 8 ce
   (. ${arch_path}/arch-X64_IRENE.env; cd ../../modeles/LMDZ; ./makelmdz_fcm -d $(RESOL_LMDZ) -mem -cosp false -v true
paleolmdz: ../../modeles/LMDZ
  (. ${arch_path}/arch-X64_IRENE.env; cd ../../modeles/LMDZ; ./makelmdz_fcm -d $(RESOL_LMDZ) -arch $(FCM_ARCH) -j 8 ce
   (. ${arch_path}/arch-X64_IRENE.env; cd ../../modeles/LMDZ; ./makelmdz_fcm -d $(RESOL_LMDZ) -mem -cosp false -v true
...
orca2lim2: ../../modeles/NEMOGCM/CONFIG
  (. ${arch_path}/arch-X64_IRENE.env; cd ../../modeles/NEMOGCM/CONFIG; cp ../../../config/IPSLCM5A2/SOURCES/NEMO/arch-
paleorca2lim2: ../../modeles/NEMOGCM/CONFIG
   (. ${arch_path}/arch-X64_IRENE.env; cd ../../modeles/NEMOGCM/CONFIG; cp ../../../config/IPSLCM5A2/SOURCES/NEMO/arch-
```

```
here
```
• clean everything on previous compilations :

gmake clean

• compile

### **Computation**

• Extract a new version of libIGCM

svn co -r 1581 https://forge.ipsl.jussieu.fr/libigcm/svn/trunk/libIGCM libIGCM

Modify config.card file section [UserChoices] to add environment file parameter:

EnvFile=\${SUBMIT\_DIR}/../ARCH/arch.env

# **Workflow CMIP6**

Not yet available on redhat8